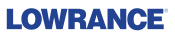

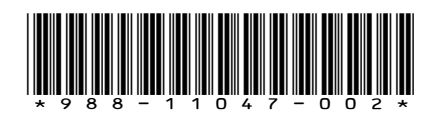

**SIMRAD** 

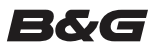

# **Guía de configuración del sensor**

Este documento describe la configuración de los siguientes sensores:

- **•** Sensor de nivel de fluido: niveles de los depósitos de combustible\*, aguas grises, tanque para carnada viva, aceite y aguas negras.
- **•** Sensor de flujo de combustible: mediciones de consumo de combustible para embarcaciones de gasolina.
- **•** Gestor de datos de combustible: ofrece datos sobre el combustible usado a partir de mensajes de flujo de combustible que recibe de hasta tres motores compatibles con NMEA 2000.
- **•** Sensor de temperatura: indica la temperatura del agua\*, en el exterior, el interior, la sala de motores, la cabina, el estanque para carnada viva, el vivero, la refrigeración y el sistema de calefacción.
- **•** Sensor de temperatura del interior del casco: indica la temperatura del agua\*, en el exterior, el interior, la sala de motores, la cabina, el estanque para carnada viva, el vivero, la refrigeración y el sistema de calefacción.
- **•** Sensor de velocidad: velocidad de la embarcación.
- **•** Sensor de presión: ofrece datos de la presión de sobrealimentación del motor, la presión de aceite del motor, la presión del agua del motor\*, la presión del aceite de la transmisión y la velocidad Pitot.
	- \* El sensor está preconfigurado para mostrar esta información.
- → **Nota:** El sensor debe instalarse y conectarse a la red NMEA 2000. Para obtener información sobre la instalación y la conexión, consulte la guía de instalación del sensor.

Una vez que conecte el sensor, podrá ver los datos del mismo. Para obtener más información, consulte el manual de funcionamiento de la pantalla.

# **Configuración del sensor**

Use el cuadro de diálogo Device Information (Información del dispositivo) para nombrar el dispositivo, realizar la configuración, ver los datos del sensor y para ajustar algunas calibraciones y alarmas de los sensores.

Seleccione el sensor en la Lista de dispositivos para ver la ventana Device Information (Información del dispositivo). El siguiente ejemplo muestra la selección del sensor del nivel de fluido de una unidad Simrad NSS Evo2.

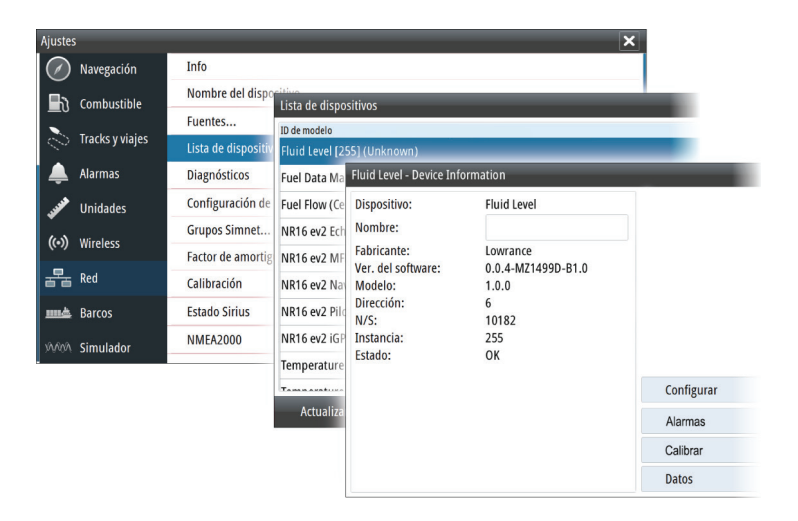

Configurar

## **Configuración**

Seleccione el botón Configurar en el cuadro de diálogo Device Information (Información del dispositivo) para abrir la ventana de configuración.

Use el cuadro de diálogo de configuración para ajustar parámetros específicos. Por ejemplo, use el cuadro de diálogo Fluid Level – Device configuration (Nivel de fluido - Configuración del dispositivo) para especificar:

- **•** Tank (Depósito) (1, 2, 3, 4, o 5)
- **•** Fluid type (Tipo de fluido)
- **•** Size of the tank (Tamaño del depósito)
- **•** Instancia (la instancia viene determinada por el proceso de configuración y no debe requerir ajustes por parte del usuario, excepto en el caso del gestor de datos de combustible). El gestor de datos de combustible puede funcionar con un máximo de 3 motores. Si la embarcación tiene más de 3 motores montados, la instancia del segundo gestor de datos de combustible deberá modificarse manualmente de 0 a 1.
- **•** Unconfigure (Desconfigurar): devuelve todos los valores del sensor seleccionado a los ajustes predeterminados

## **Calibración**

Los sensores de nivel de fluido y de flujo de combustible pueden calibrarse desde el cuadro de diálogo Device Information (Información del dispositivo).

#### **Calibración del sensor de nivel de fluido**

Los ajustes de calibración de fábrica para el sensor de nivel de fluido deben ser aptos para la mayoría de aplicaciones, aunque si su depósito tiene una forma irregular, el flotador del depósito usa un rango de resistencia distinto al estándar norteamericano de 240-33 ohmios, o bien necesita una mayor precisión, se recomienda realizar una calibración. Se recomienda comenzar la calibración con el depósito vacío; el depósito se llenará para completar el proceso de calibración. Seleccione el botón Calibrar en el cuadro de diálogo Device Information (Información del dispositivo) para abrir la ventana de calibración. Seleccione el punto de calibración y, a continuación, el nivel de fluido para el punto a medida que rellena el depósito. Hay tres opciones de calibración:

- **•** Calibración en 2 pasos: para depósitos con forma rectangular o cuadrada, en los que la capacidad de la mitad superior del depósito es igual a la capacidad de la mitad inferior del mismo. Si comienza con un depósito vacío,
	- 1. Seleccione el depósito como: empty (vacío)
	- 2. Llénelo al máximo y seleccionar: full (lleno).
- **•** Calibración en 3 pasos: para depósitos cuya forma varía de la parte superior a la inferior. Si comienza con un depósito vacío, calibre en primer lugar el depósito vacío;
	- 1. Seleccione el depósito como: empty (vacío)
	- 2. Llénelo al máximo y seleccionar: full (lleno)
	- 3. Agotar el depósito a 1/2 de su capacidad y seleccionar: half full (medio lleno).
- **•** Calibración en 5 pasos: para depósitos cuya forma varía mucho de la parte superior a la inferior. Si comienza con un depósito vacío:
	- 1. Seleccione el depósito como: empty (vacío)
	- 2. Llénelo al máximo y seleccionar: full (lleno)
	- 3. Agotar el depósito a 3/4 de su capacidad y seleccionar: 3 Qtr. full (3 Cuarto. lleno)
	- 4. Agotar el depósito a 1/2 de su capacidad y seleccionar: half full (medio lleno)
	- 5. Agotar el depósito a 1/4 de su capacidad y seleccionar: 1 Qtr. full (1 Cuarto. lleno).

**! Advertencia:** Se debe tener cuidado con la calibración antes mencionada en los pasos 2, 3 o 5 que se lleven a cabo como se indica y en la secuencia correcta. Una vez que se inicie el proceso de calibración, este debe ser completado en todos los puntos, o de lo contrario tiene que ser re-hecho desde el principio.

Calibrar

#### **Calibración del sensor de flujo de combustible**

Los ajustes de fábrica de calibración para el sensor de flujo de combustible son aptos para la mayoría de casos. Sin embargo, si las lecturas de combustible usado están desactivadas, se recomienda realizar una calibración. Repita el proceso con todos los sensores de flujo de combustible.

**! Advertencia:** Si no realiza la calibración de forma adecuada, es posible que los datos de combustible usado y combustible restante no sean precisos. Si esto ocurre, puede restablecer los ajustes de predeterminados si selecciona el botón Reset Fuel Flow (Reiniciar consumo de combustible) en el cuadro de diálogo de configuración y, a continuación, vuelve a calibrar el sensor conforme a estos procedimientos.

Para comprobar la precisión del flujo de combustible, debe mostrar los datos de combustible usado en su pantalla. Úselo para comprobar la precisión de la información procedente del sensor de flujo de combustible:

- **1.** Llene el depósito y en el cuadro de diálogo Repostar, especifique que el depósito está lleno. No calibre el sensor de flujo de combustible en este punto.
- **2.** Arranque el motor y gaste varios litros (unos pocos galones) de combustible. Asegúrese de arrancar únicamente el motor que tiene el sensor de combustible.
- **3.** Vuelva a llenar por completo el depósito mientras anota cuánto combustible añade al depósito. Compare ese número con el valor de Fuel Used (Combustible usado) que aparece en la pantalla. Si la cantidad de combustible que ha añadido al depósito y la cantidad de combustible usado difieren en más de un 3 %, se recomienda calibrar el sensor de flujo de combustible.

#### **Para calibrar el sensor de flujo de combustible:**

- **1.** Acceda a la calibración desde el cuadro de diálogo Repostar una vez que haya llenado el depósito y anotado la cantidad que ha añadido al mismo.
- **2.** Especifique la cantidad añadida y marque la casilla Fijar Offset en el cuadro de diálogo Repostar.
- **3.** Seleccione el botón Calibrar.

El ejemplo que aparece a continuación se muestra el cuadro de diálogo Repostar y el cuadro de diálogo Calibrar de una unidad Simrad NSS evo2.

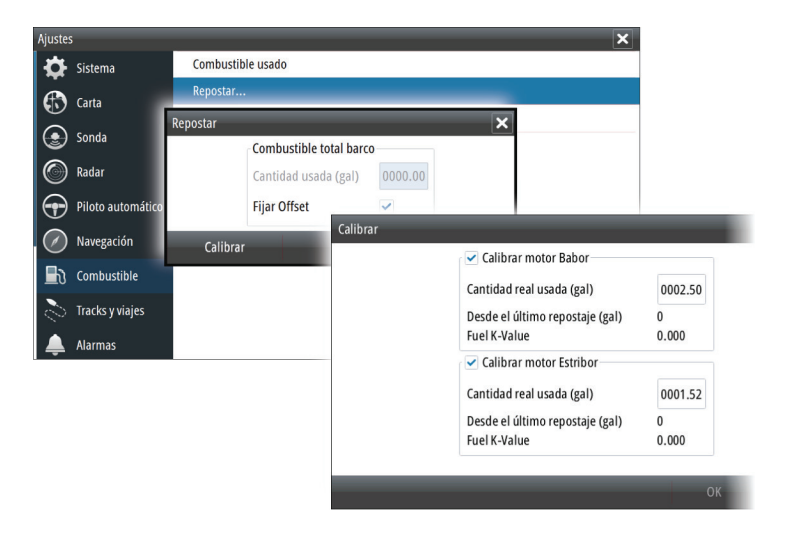

- **4.** Rellene la opción a "Cantidad real usada" en función de la cantidad de combustible que se haya añadido al depósito.
- **5.** "Fuel K-Value" (Valor K de combustible) ahora debe mostrar un valor nuevo.
- → **Nota:** Para calibrar varios sensores de flujo del motor repita los pasos, con un motor cada vez. O bien, haga funcionar todos los motores al mismo tiempo y divida la cantidad real usada por el número de motores. Esto supone razonablemente bien el consumo de combustible de todos los motores.

Alarmas

**Datos** 

### **Alarmas y datos**

Seleccione el botón Alarmas para configurar las alarmas del sensor de nivel de fluido y del sensor de presión. Cuando se supera un valor determinado, se muestra una alarma.

 $\rightarrow$  **Nota:** Las alarmas no están disponibles para todos los sensores.

Seleccione el botón Datos para ver los datos que el sensor está facilitando a la red NMEA 2000.

## **Conformidad**

Los sensores:

- **•** Cumplen la directiva 2004/108/CE de compatibilidad electromagnética de la CE.
- **•** Cumplen con los requisitos de los dispositivos de nivel 2 del estándar de 2008 sobre radiocomunicaciones (Compatibilidad Electromagnética).

La declaración de conformidad correspondiente está disponible en los siguientes sitios web:

- **•** www.lowrance.com/es-es/
- **•** www.simrad-yachting.com/es-ES/
- **•** www.bandg.com

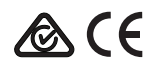